# 6.LED(発光ダイオード)の制御を学ぼう

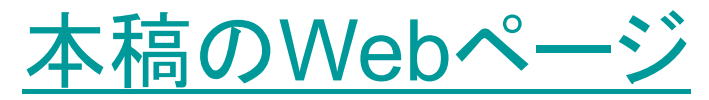

[http://www.mybook-pub-site.sakura.ne.jp/PIC/index.html](http://www.cmplx.cse.nagoya-u.ac.jp/~furuhashi/education/PIC/index.html)

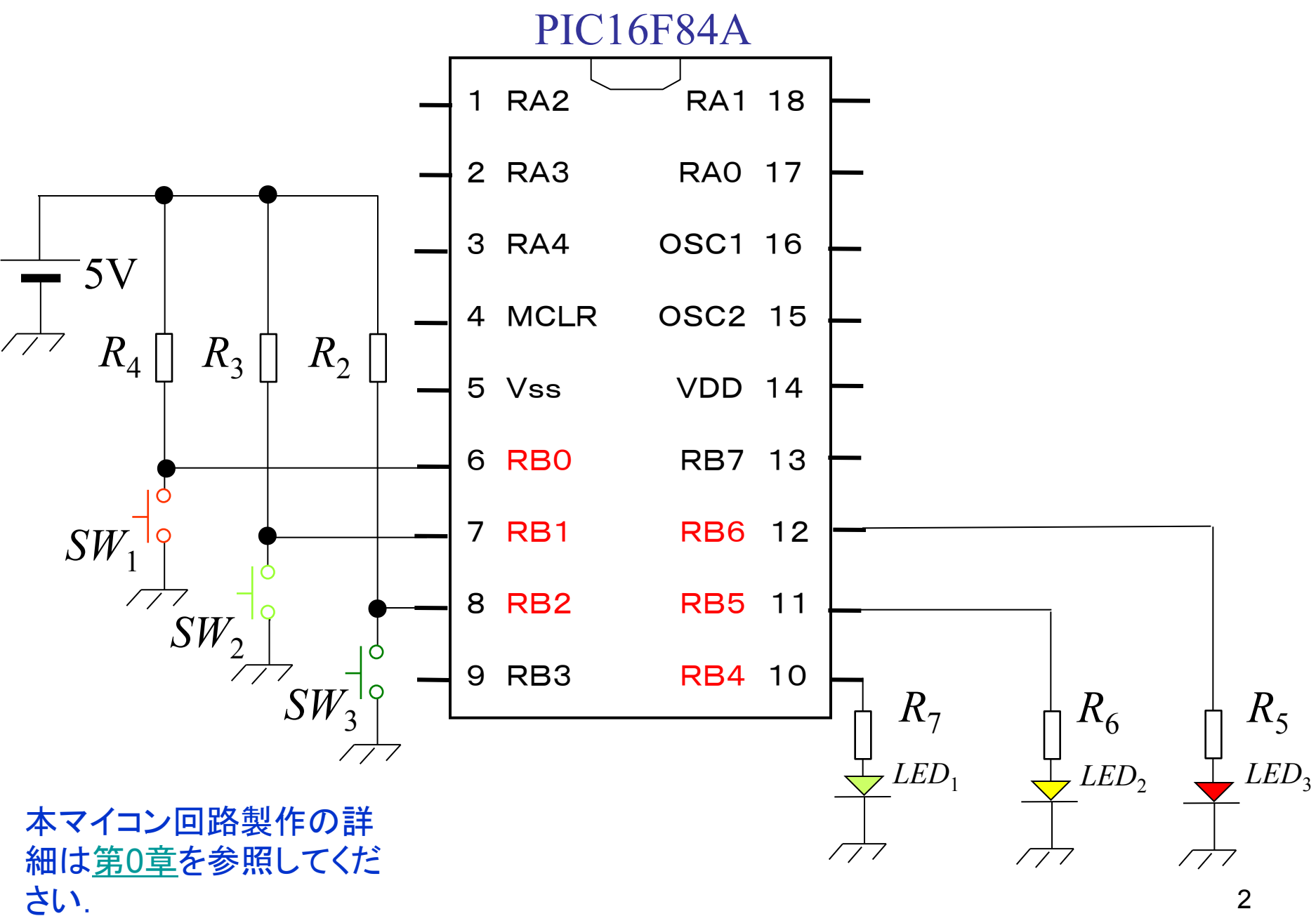

2

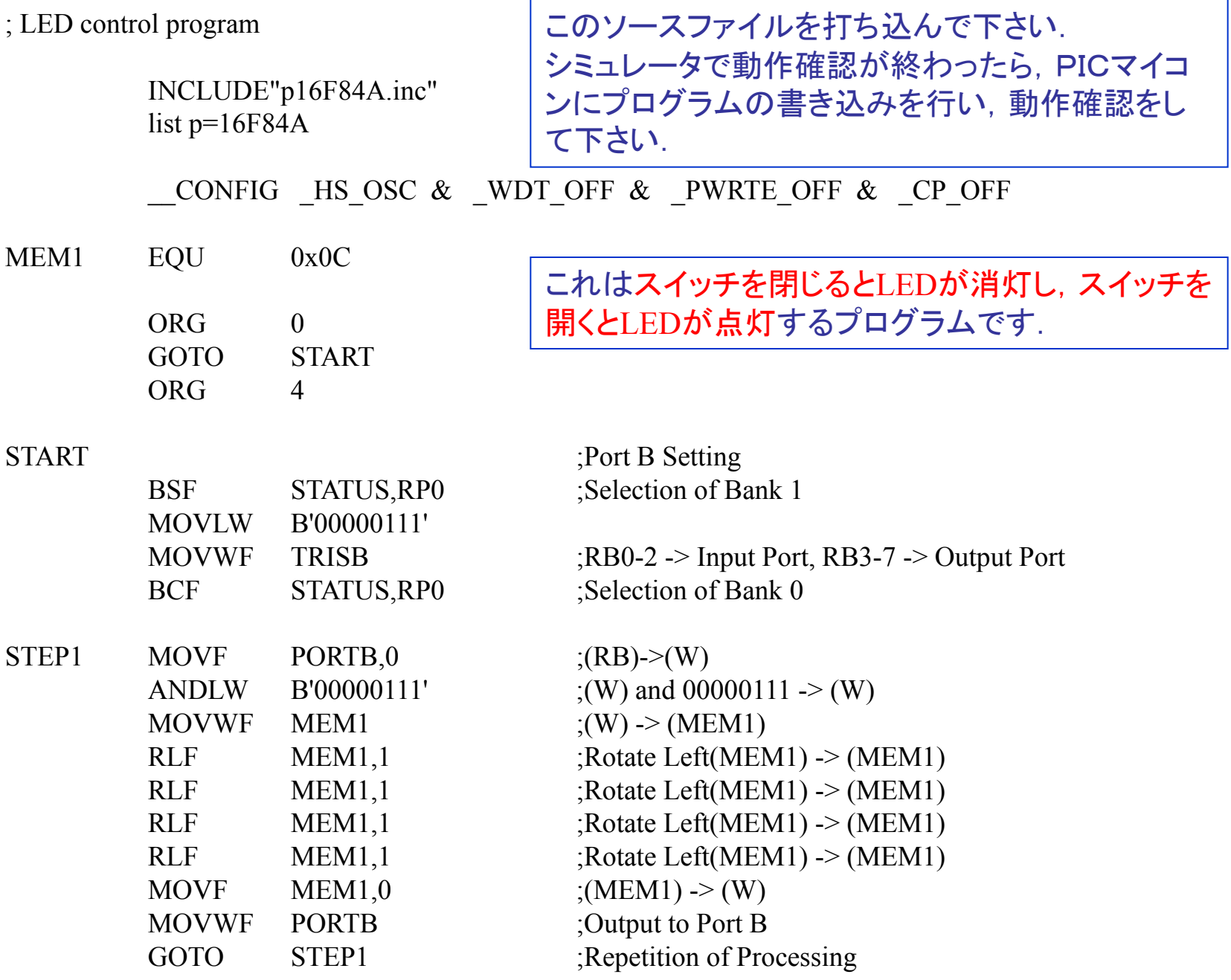

 $SW_1, SW_2, SW_3 \odot \lambda$ 力をシミュレートするにはDebugger → Stimulus → New Workbook としてPin/SFRの列のセルを左クリックしてプルダウンメニューよりRB0, RB1, RB2 を選ぶ. それぞれのActionを例えばSet High, Set Low, Set Highと設定し, それぞれの 行の先頭のFireボタンを押す. F7ボタンを押しながらステップ実行をすると MOVF PORTB,0の命令を実行した段階で, Wレジスタに'00000101'が入力される. (詳細[は第](http://www.cmplx.cse.nagoya-u.ac.jp/~furuhashi/education/PIC/index.html)[0](http://www.cmplx.cse.nagoya-u.ac.jp/~furuhashi/education/PIC/index.html)[章](http://www.cmplx.cse.nagoya-u.ac.jp/~furuhashi/education/PIC/index.html)を参照してください.)

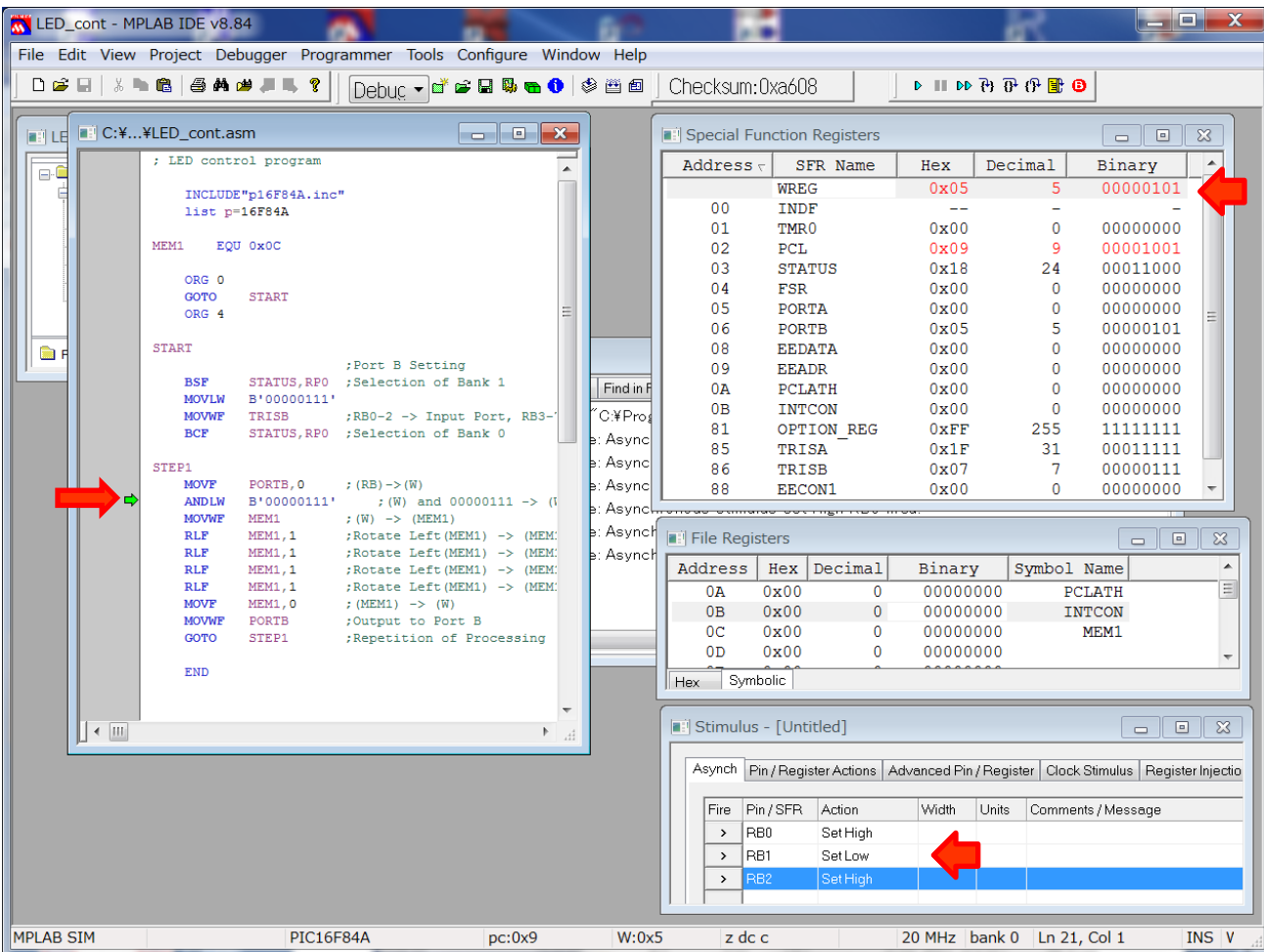

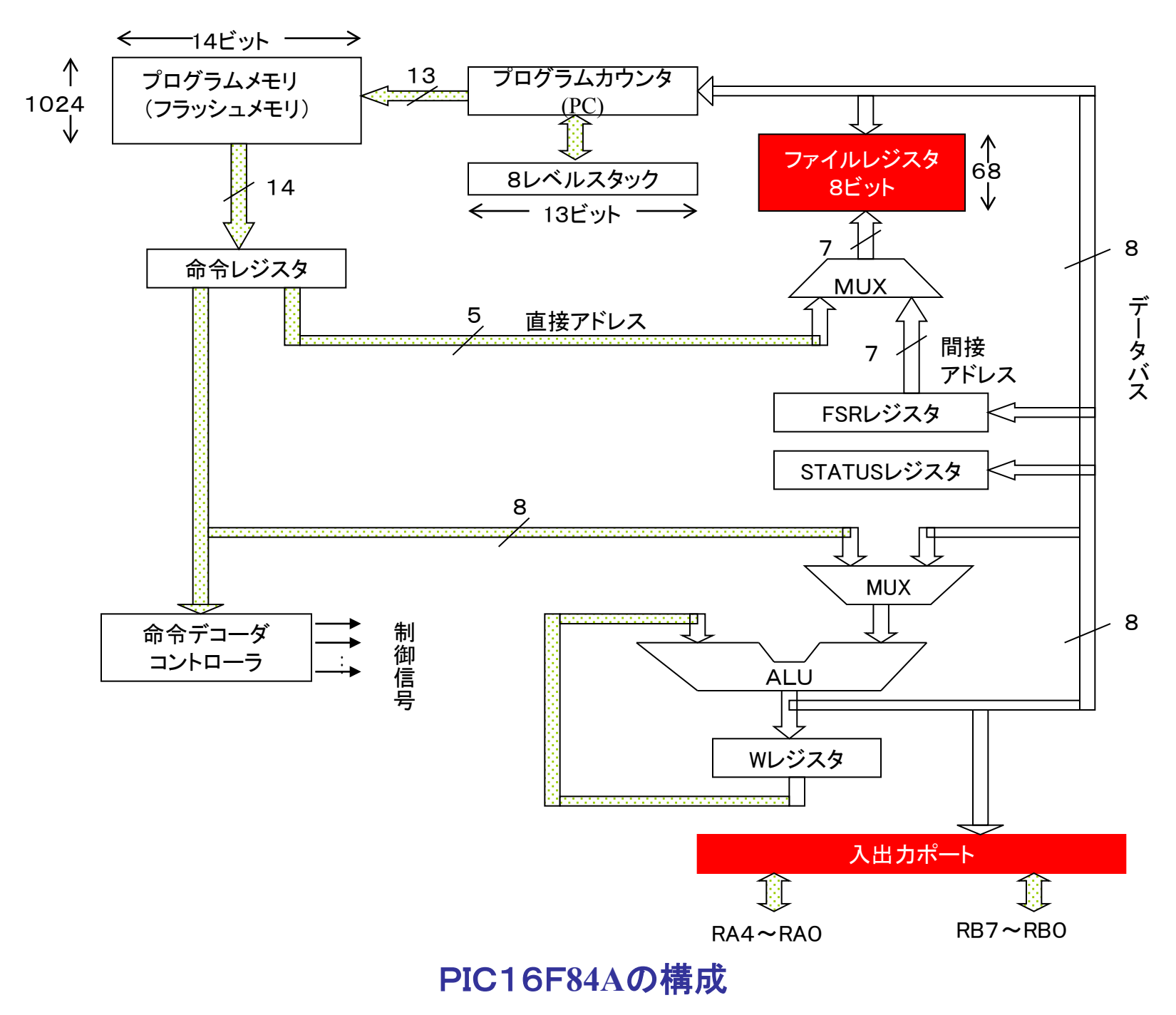

## Data Sheet の REGISTER FILE MAP より

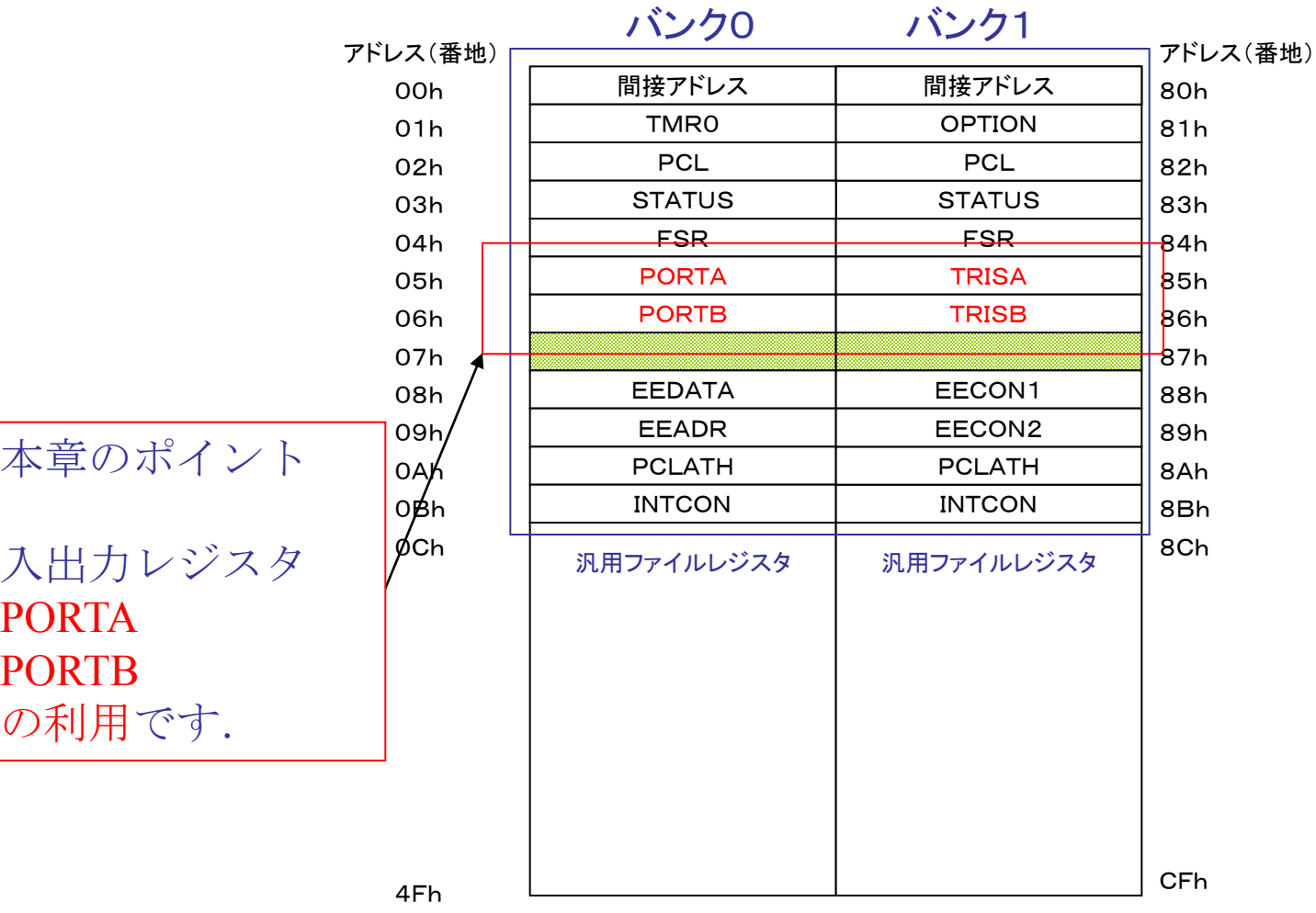

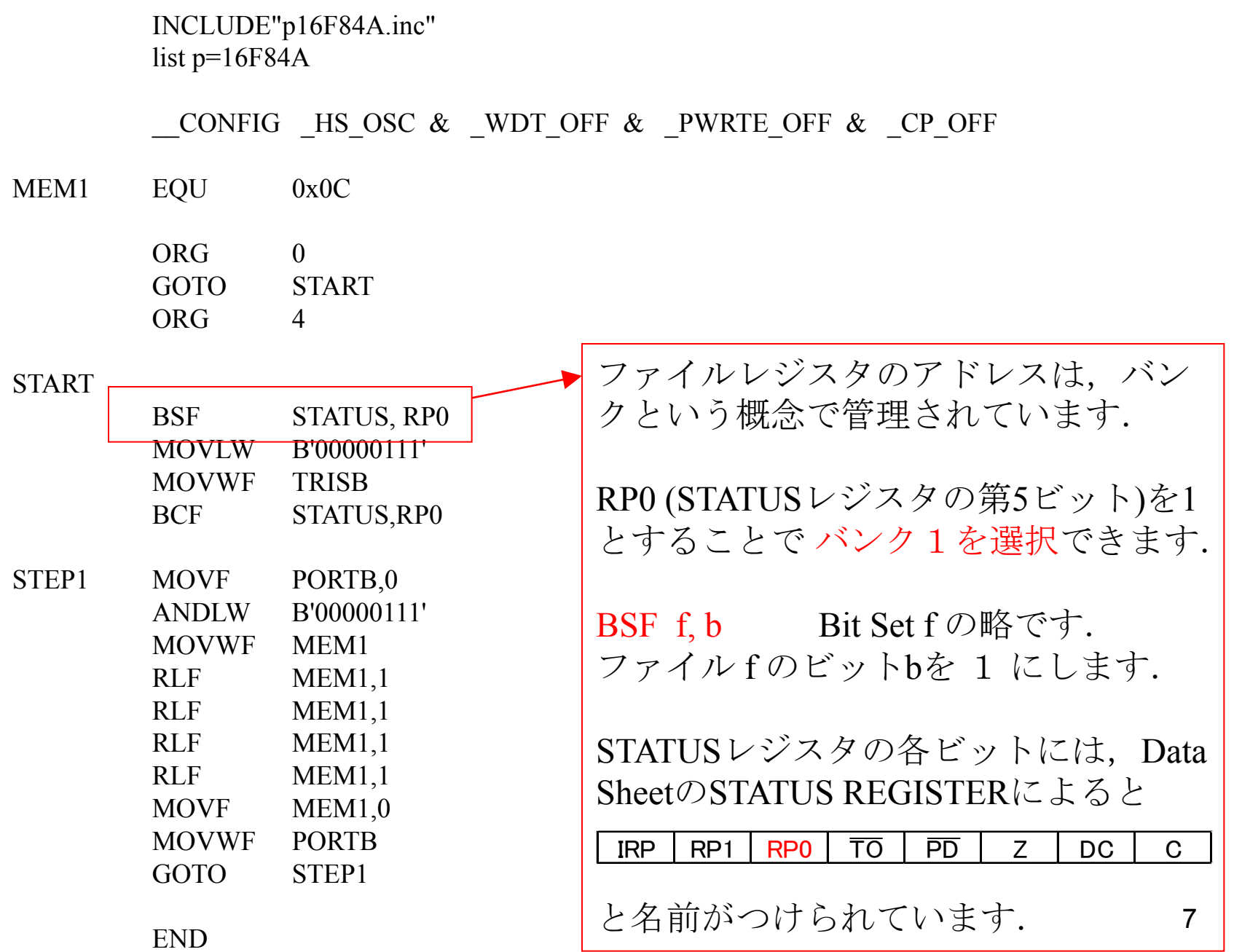

INCLUDE"p16F84A.inc" list  $p=16F84A$ CONFIG HS OSC  $\&$  WDT OFF  $\&$  PWRTE OFF  $\&$  CP OFF MEM1 EQU 0x0C ORG 0 GOTO START  $ORG$  4  $START$  , and  $\left| \right|$ <u>BSF STATUS,RP0</u> / を書き込むと,入出力用のPORTBを MOVLW B'00000111'  $\begin{array}{ll}\text{MOVWF} & \text{TRISB} \\ \text{BCF} & \text{STATUS RP0} \end{array}$  RB7 → 出力ポート BCF STATUS, RP0 STEP1 MOVF PORTB,0  $RB5 \rightarrow HJ\mathbb{R} \rightarrow$ ANDLW B'00000111' RB4→出力ポート MOVWF MEM1 RLF MEM1,1  $\begin{array}{c} \text{RBS} \rightarrow \text{HJ} \rightarrow \text{R} \rightarrow \text{R} \rightarrow \text$ RLF MEM1,1  $\vert$  RB2 → 入力ポート RLF MEM1,1  $\begin{aligned} \text{RBI} \rightarrow \lambda \text{ and } \text{RBI} \rightarrow \text{RBI} \rightarrow \text{R$ RLF MEM1,1  $RB0 \rightarrow \overline{\lambda} \overline{\lambda} \overline{\lambda} - \overline{\lambda}$  $MOVF$   $MEM1,0$ MOVWF PORTB GOTO STEP1 |と設定できます. バンク1にあるTRISBレジスタに '00000111'  $RB6 \rightarrow HJ$ ポート

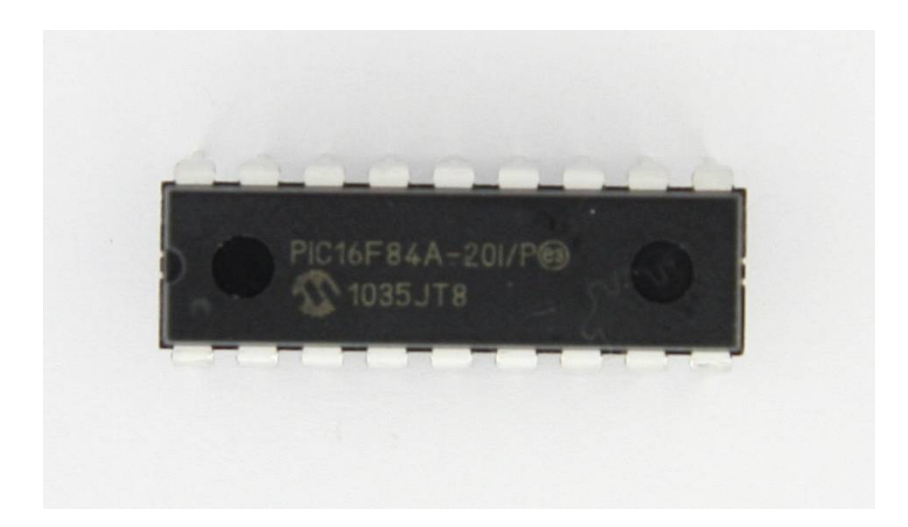

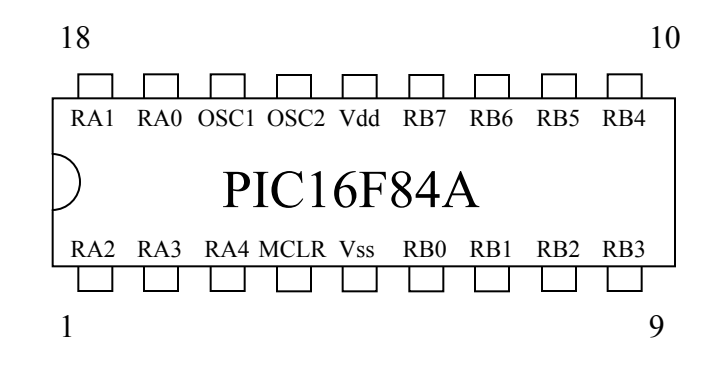

PIC16F84Aの外観とピン配置

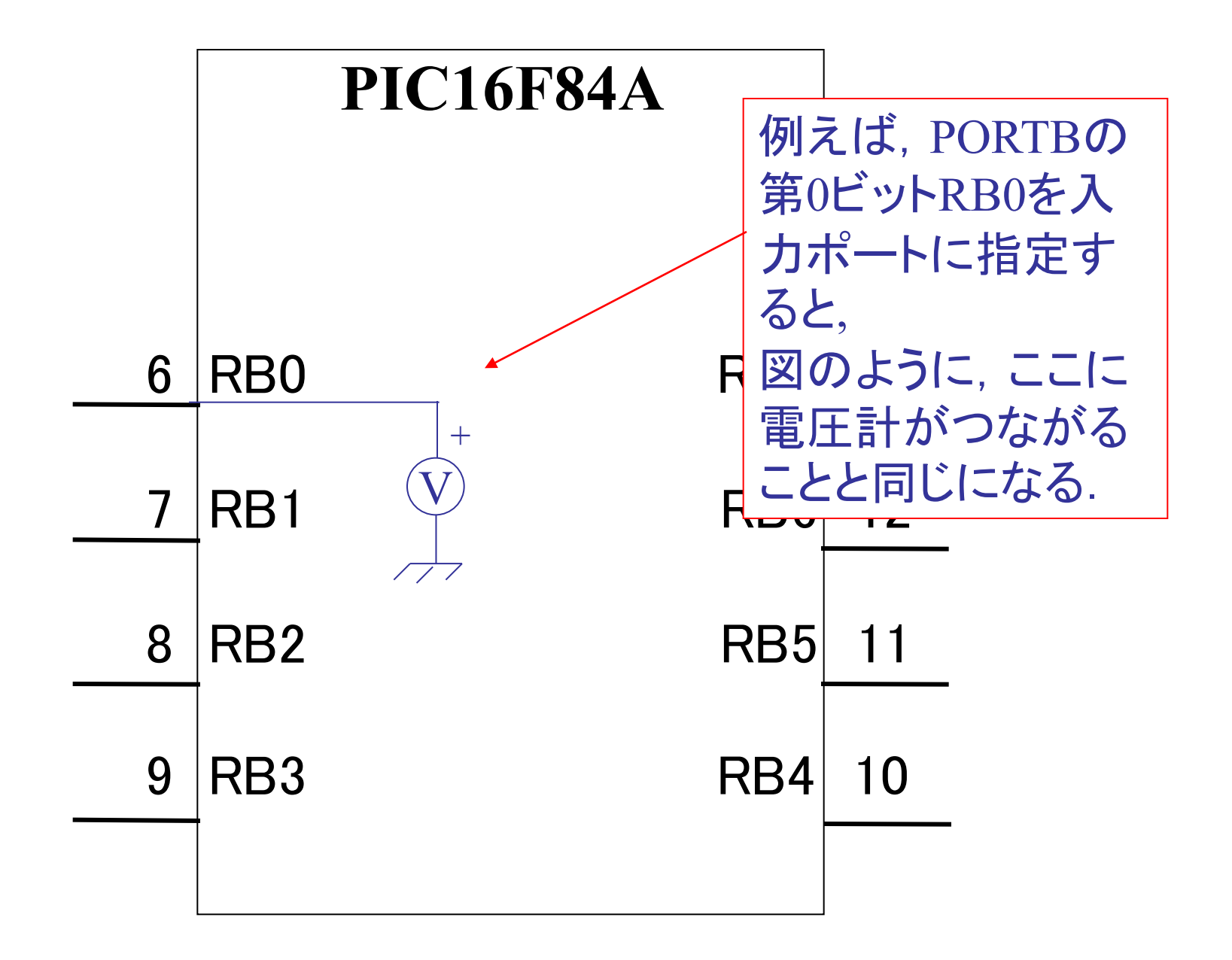

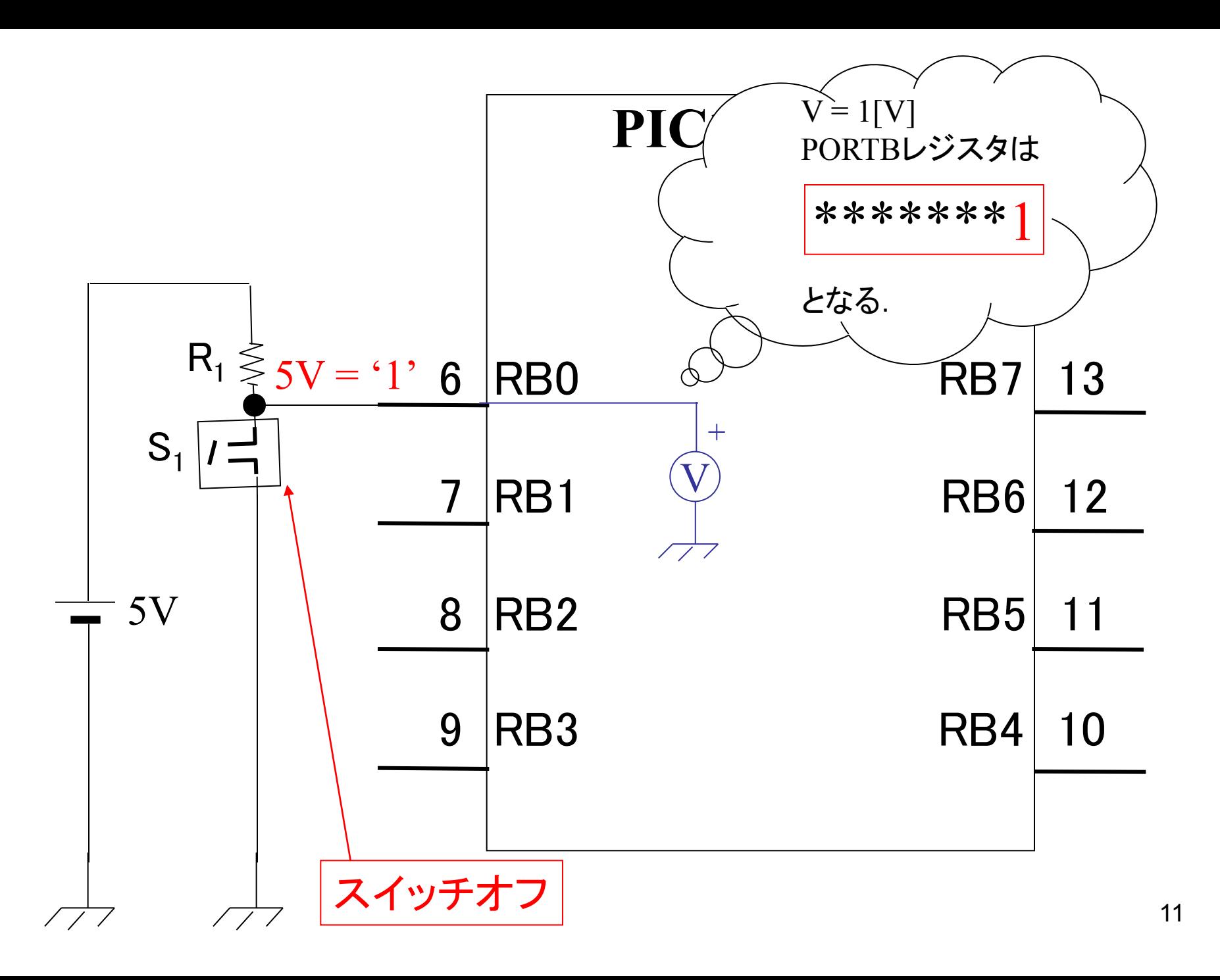

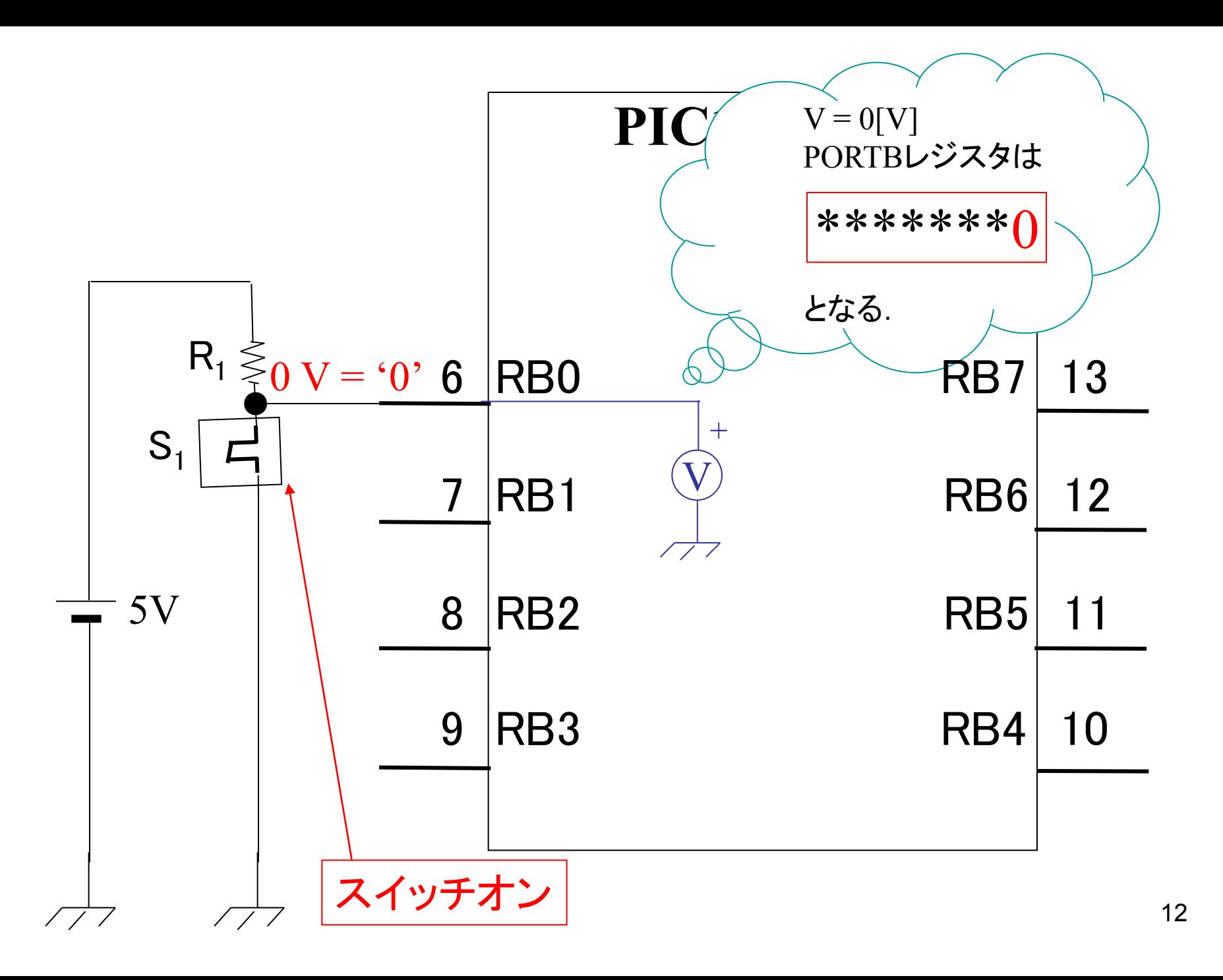

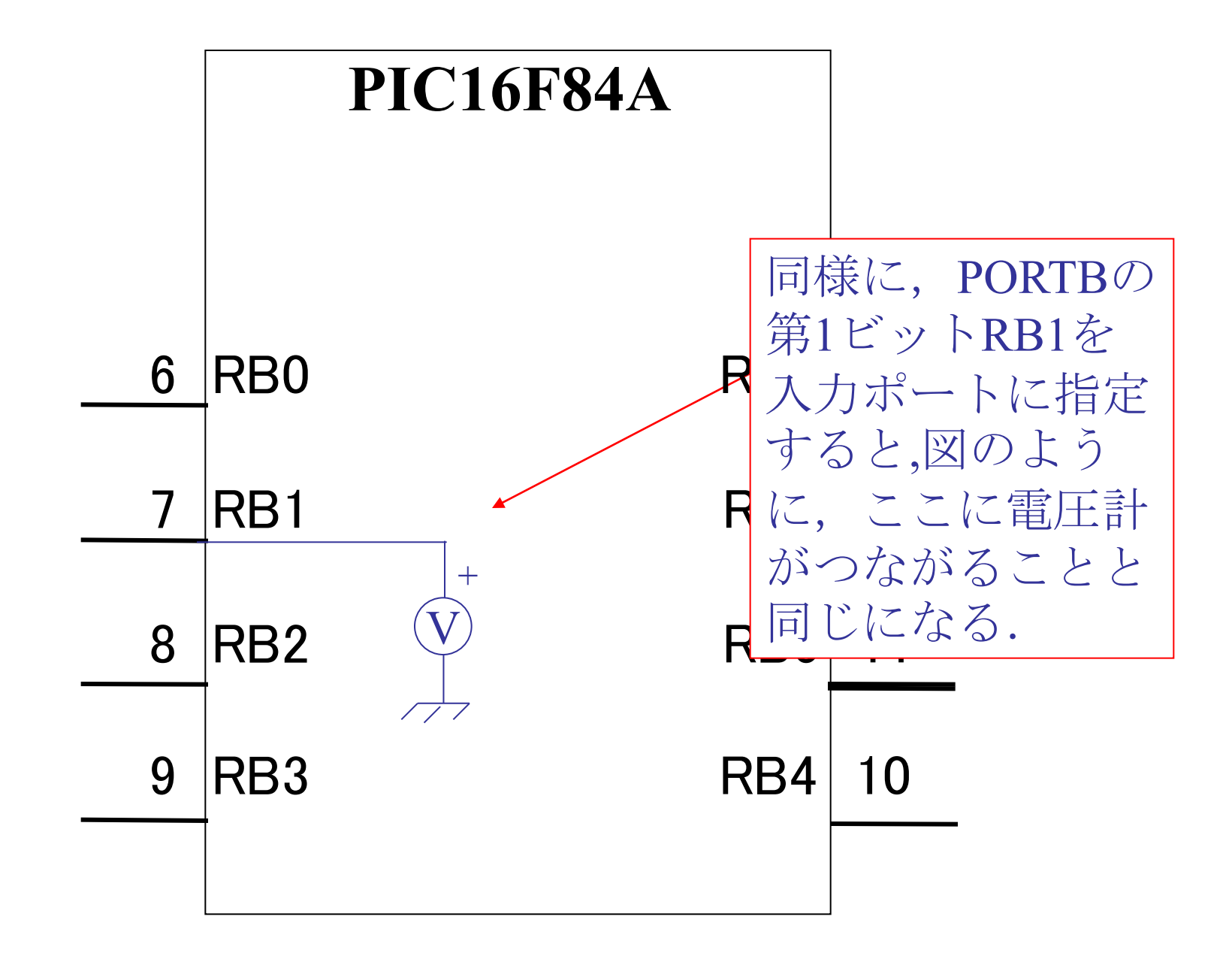

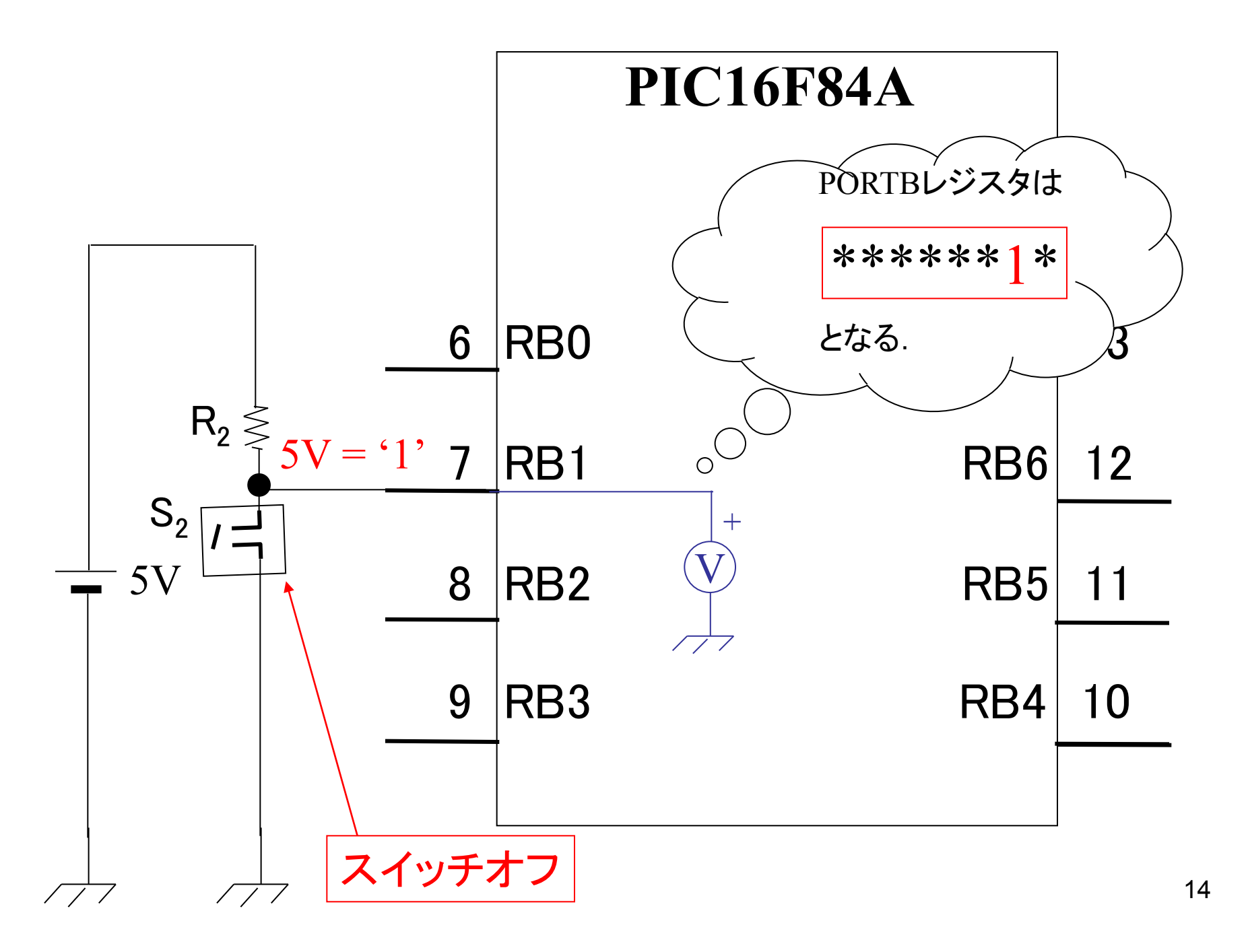

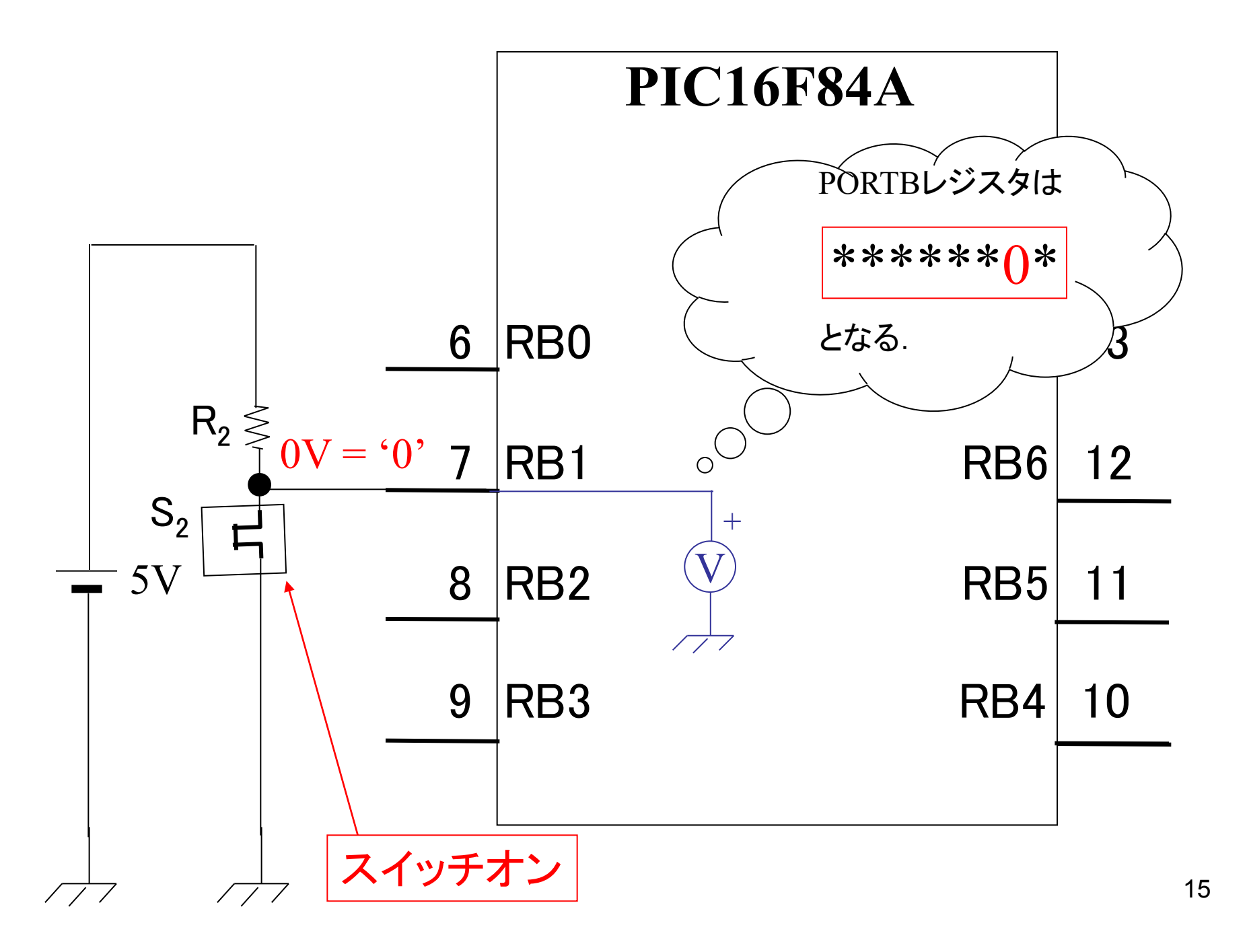

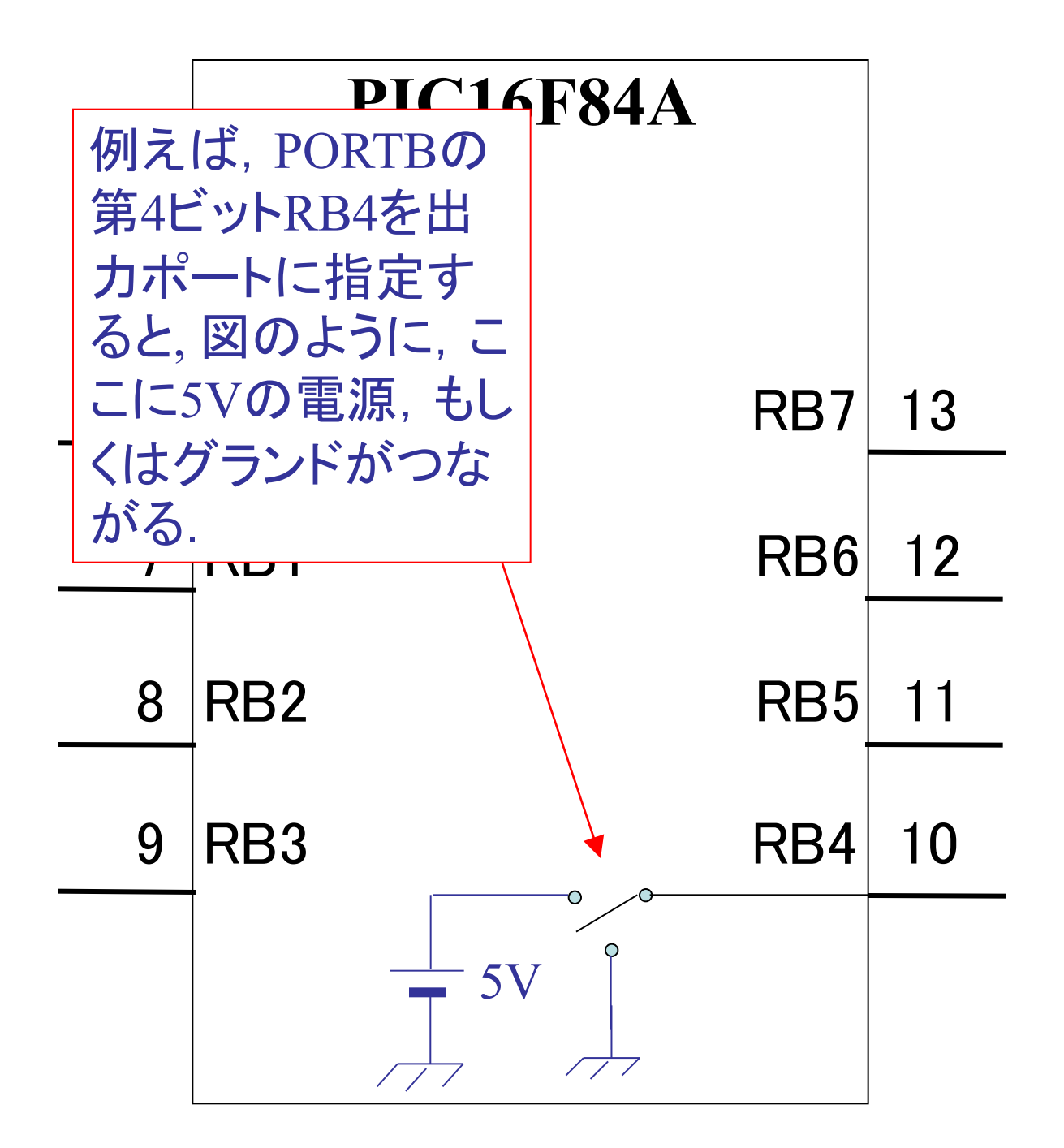

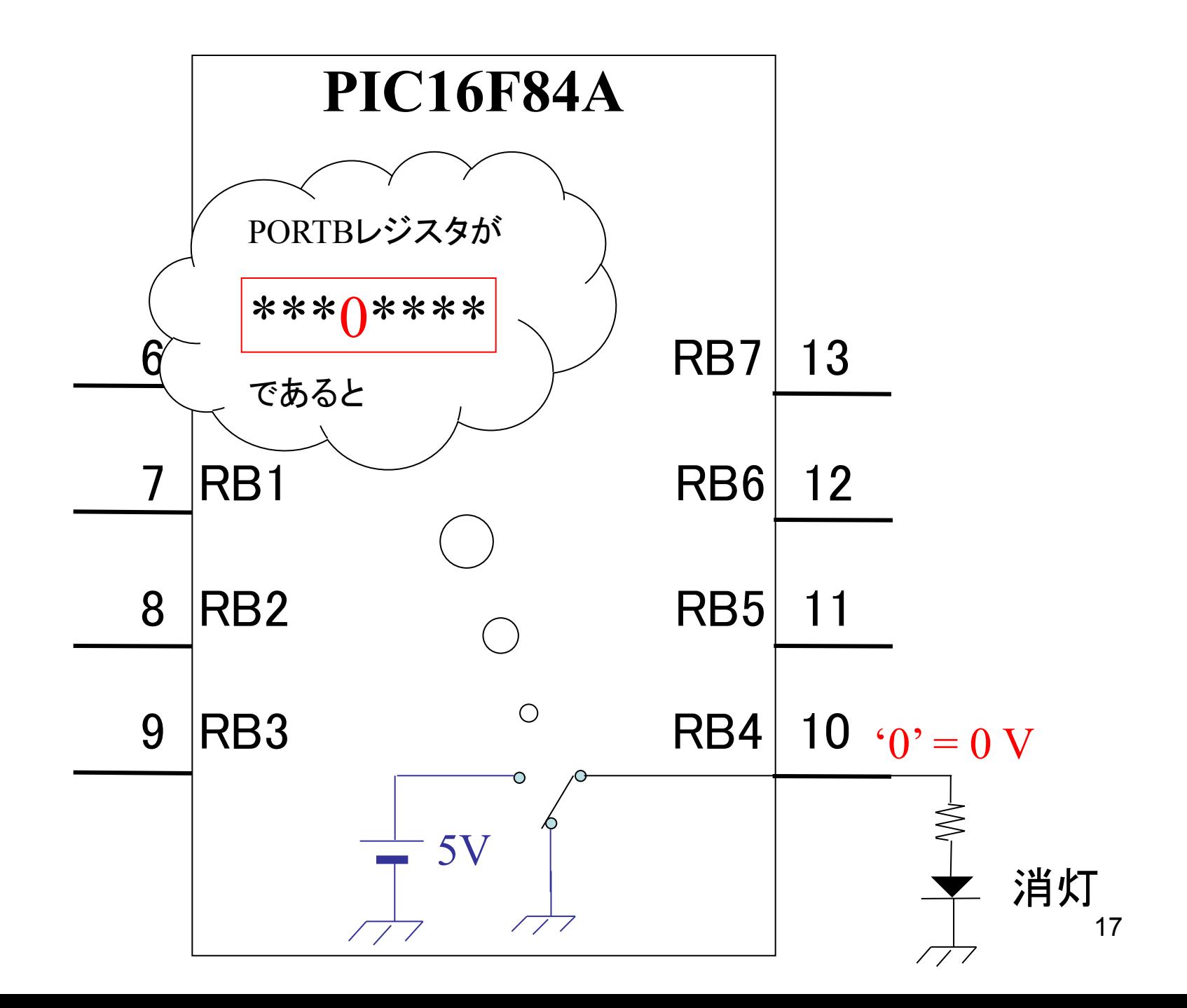

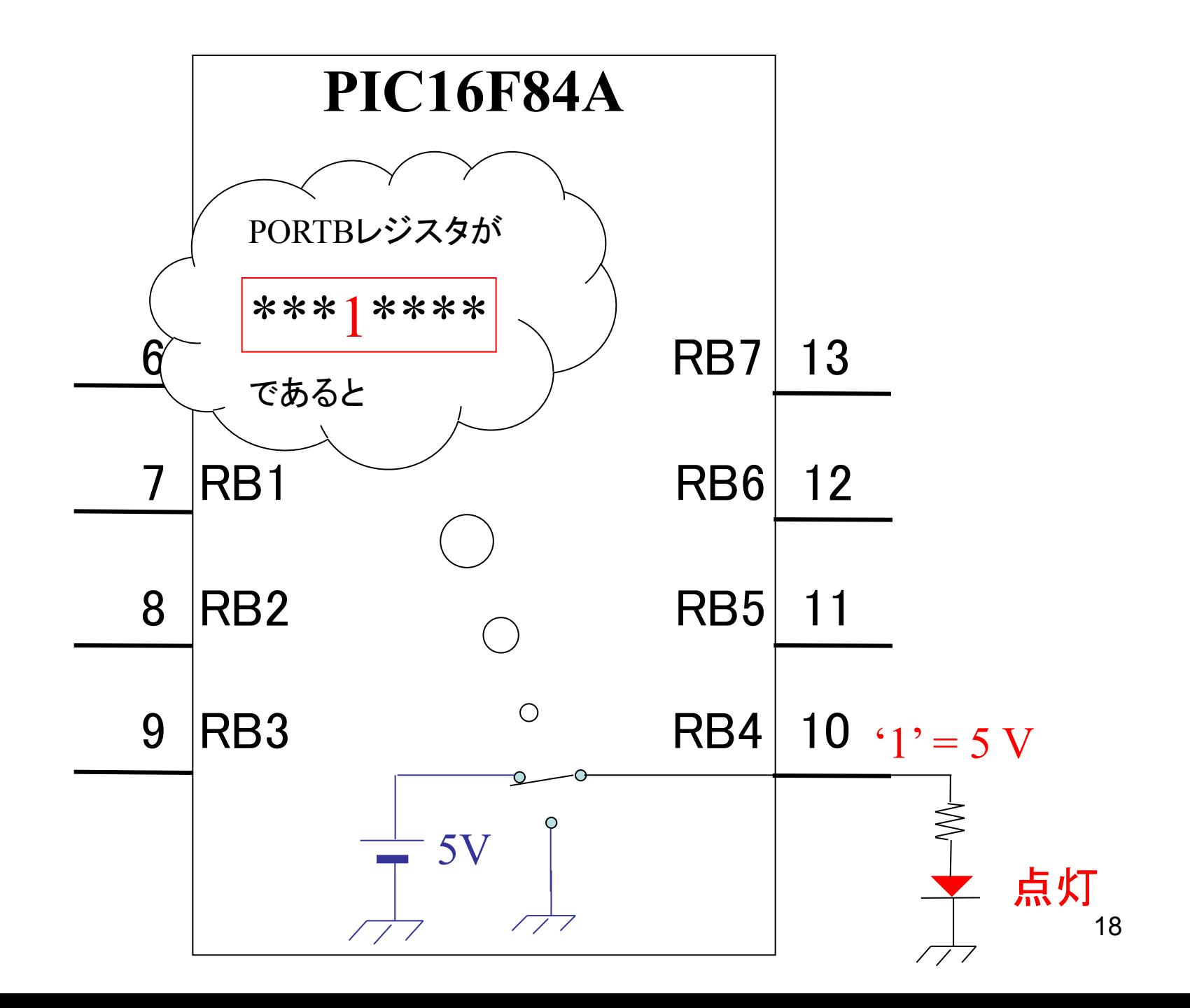

INCLUDE"p16F84A.inc" list  $p=16F84A$ \_\_CONFIG \_HS\_OSC & \_WDT\_OFF & \_PWRTE\_OFF & \_CP\_OFF MEM1 EQU 0x0C ORG 0 GOTO START  $ORG$  4  $START$   $\begin{bmatrix} \end{bmatrix}$ BSF STATUS, RP0 MOVLW B'00000111' MOVWF TRISB BCF STATUS, RP0 STEP1 MOVF PORTB,0 ANDLW B'00000111' MOVWF MEM1  $\sqrt{D}D^0 \overline{D^2}$ MOVWF MEMI | RB0-RB2に入力信号が得られ,  $RLF$   $MEM1,1$ RLF MEM1,1 | RB3-RB7から信号を出力できます.  $RLF$   $MEM1,1$  $MOVF$   $MEM1,0$ MOVWF PORTB BCF f, b Bit Clear f の略です. ファイル f のビットbを0にします. RP0を0にすると,バンク0を選択しま す. PORTBレジスタの

GOTO STEP1  $\frac{1}{2}$ 

INCLUDE"p16F84A.inc" list  $p=16F84A$ 

#### CONFIG HS OSC  $\&$  WDT OFF  $\&$  PWRTE OFF  $\&$  CP OFF

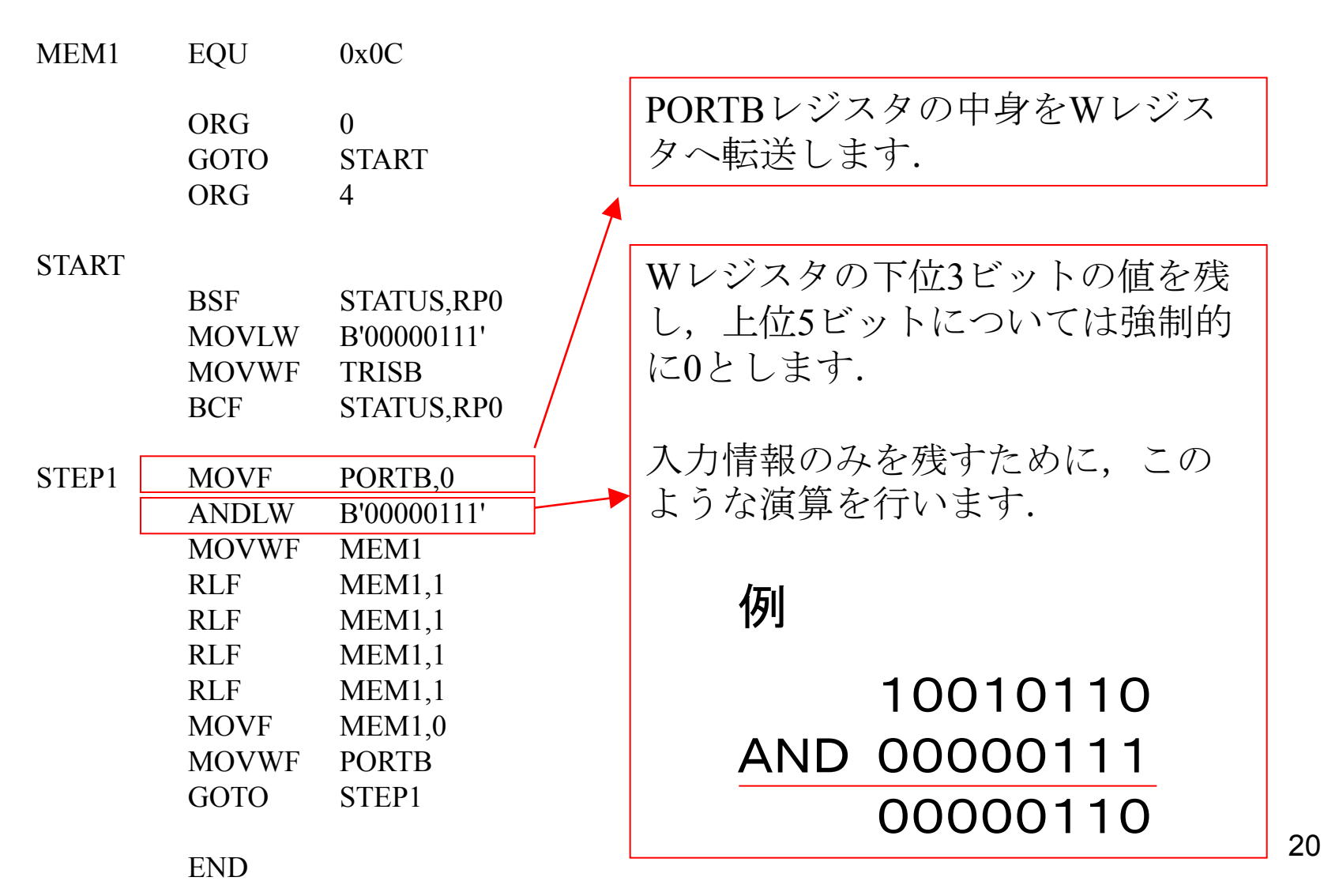

INCLUDE"p16F84A.inc" list  $p=16F84A$ 

### \_\_CONFIG \_HS\_OSC & \_WDT\_OFF & \_PWRTE\_OFF & \_CP\_OFF

MEM1 EQU 0x0C

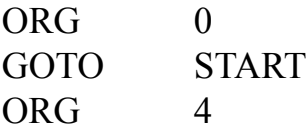

START <sub>1</sub>

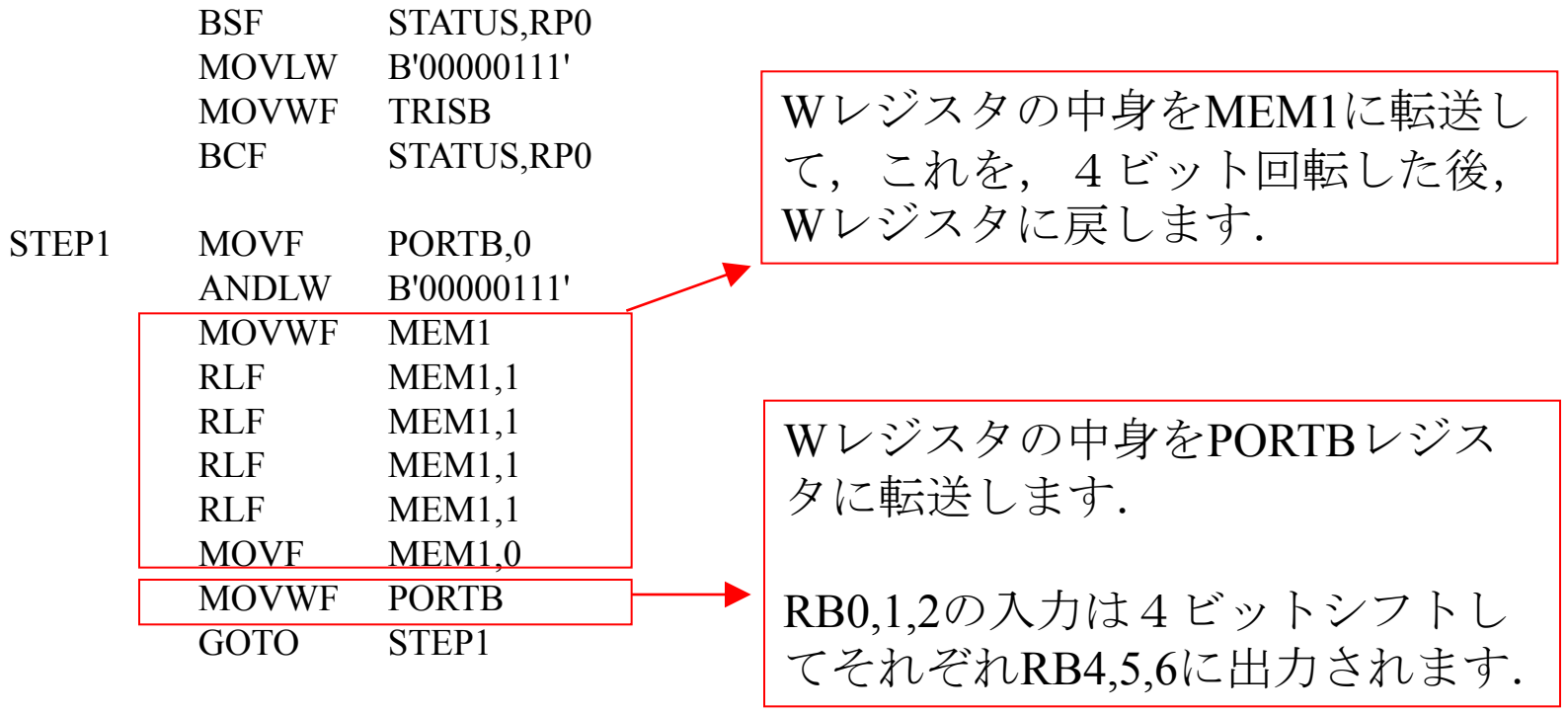

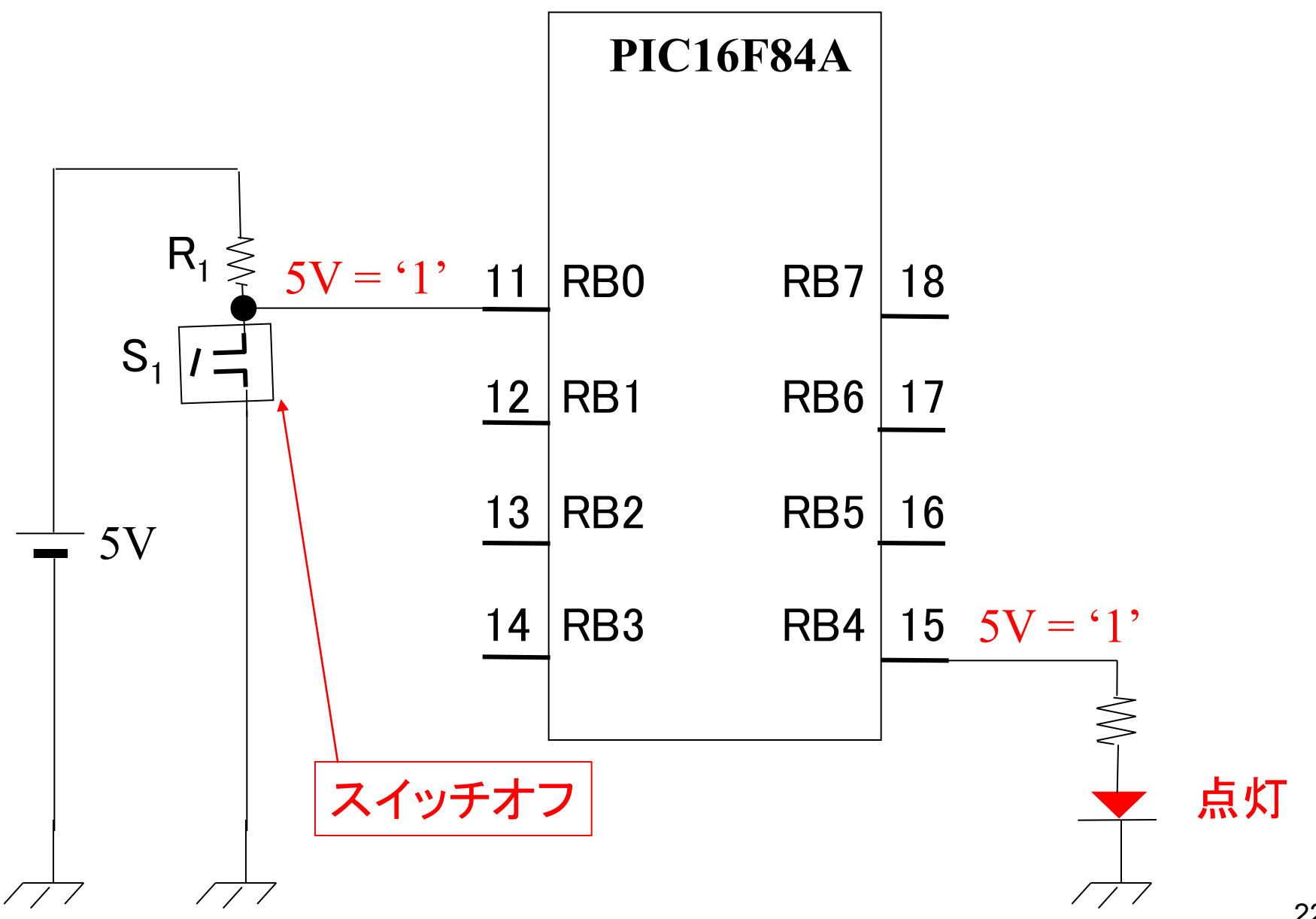

22

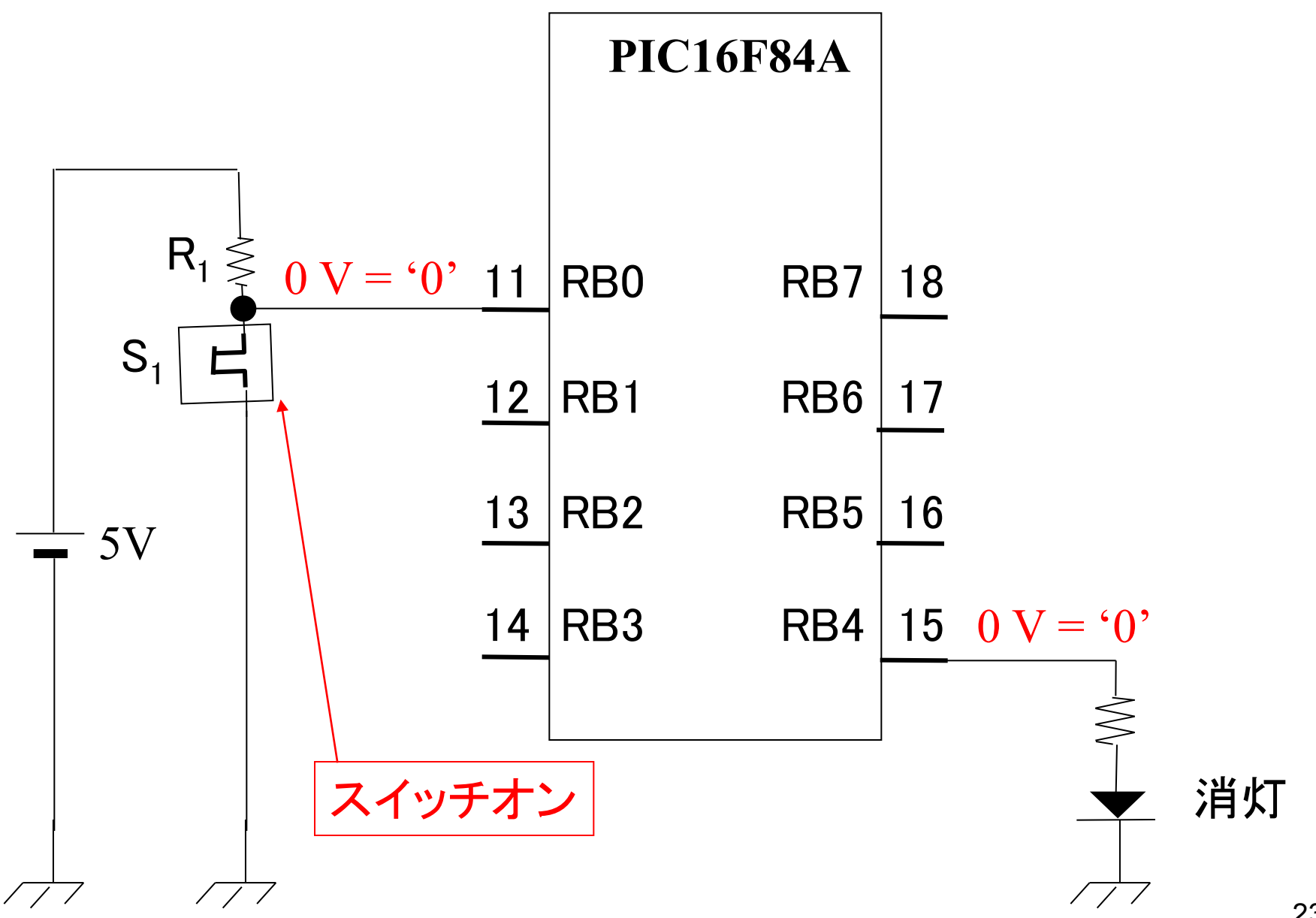

23

[第](http://www.mybook-pub-site.sakura.ne.jp/PIC/index.html)[0](http://www.mybook-pub-site.sakura.ne.jp/PIC/index.html)[章](http://www.mybook-pub-site.sakura.ne.jp/PIC/index.html)で製作したマイコンの回路にプログラムの書き込みと実行を行ってください. ブレッドボード上のピンソケットにPICkit3を差し込み,ブレッドボードの電源を入れ てください.USBケーブルでパソコンとPICkit3を接続して,

Programmer → Select Programmer → PICkit3 により以下のメッセージが出 れば,回路は正常に動いています.

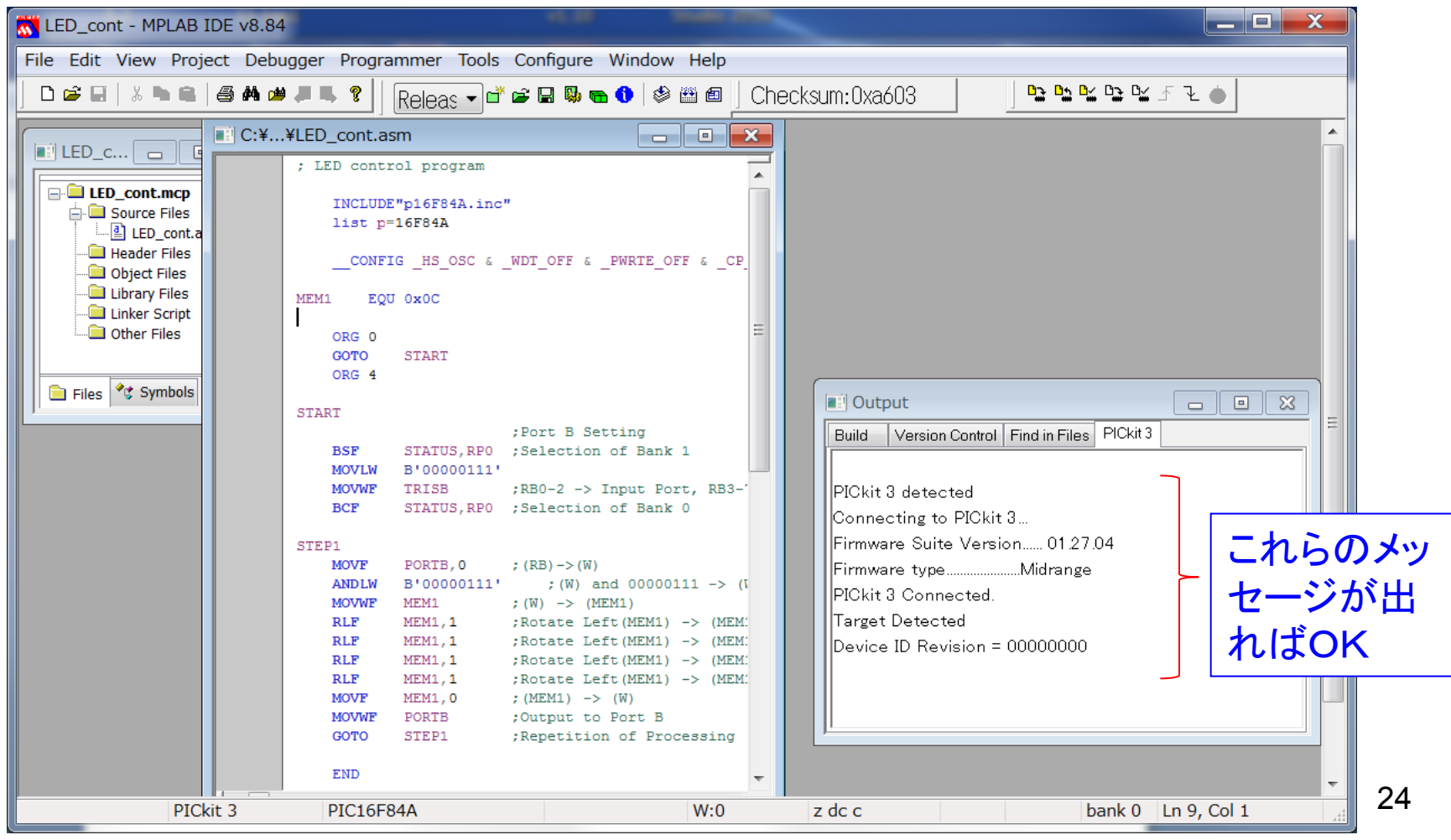

Project → Make → Programmer → Program → (ツールバーの右端近くにある) をクリックするとボード上のマイコンを実行できる.もしくはピンソ ケットからPICkit 3を引き抜くことでもマイコンを実行できる. 以下のよう な動作を確認してください.

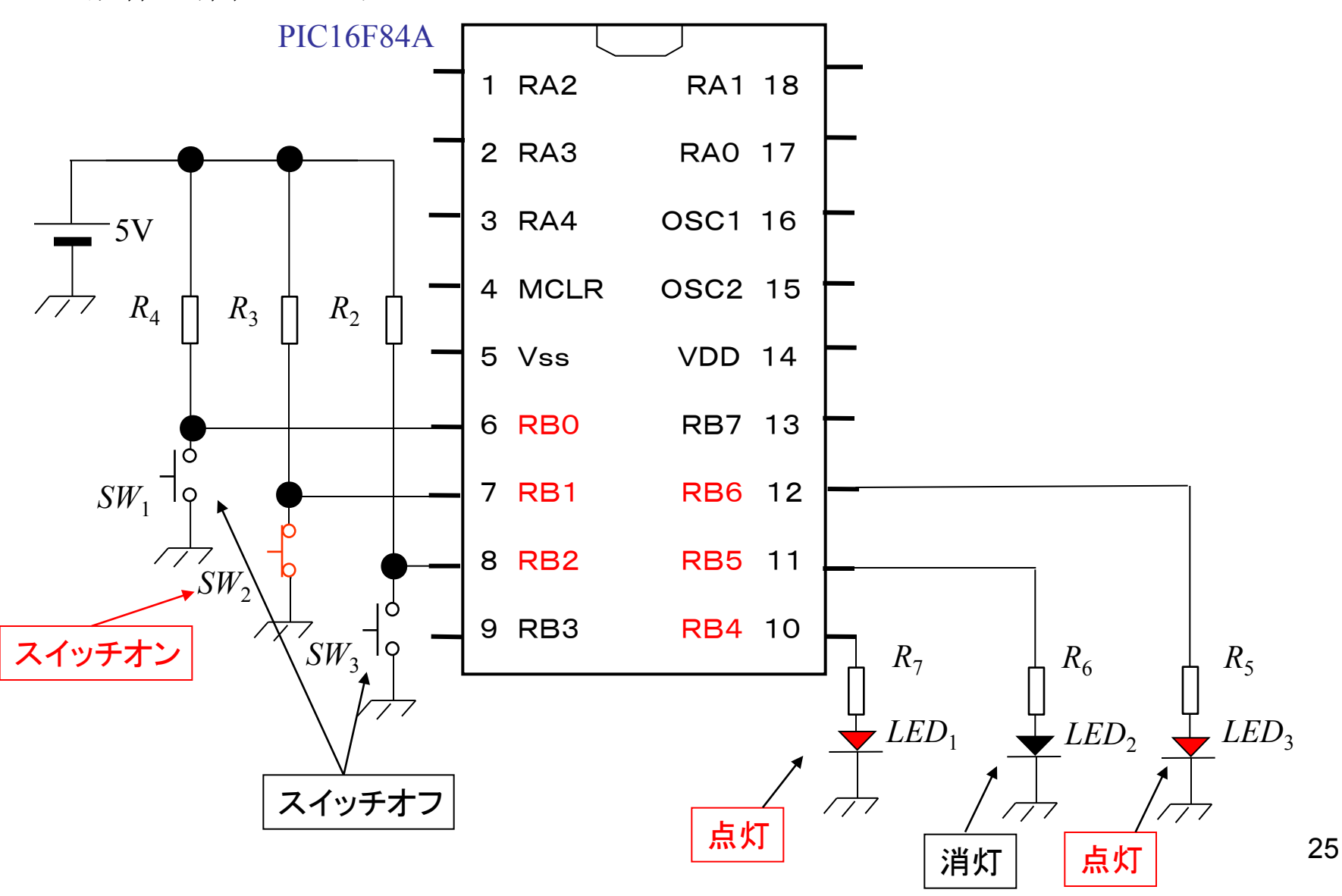

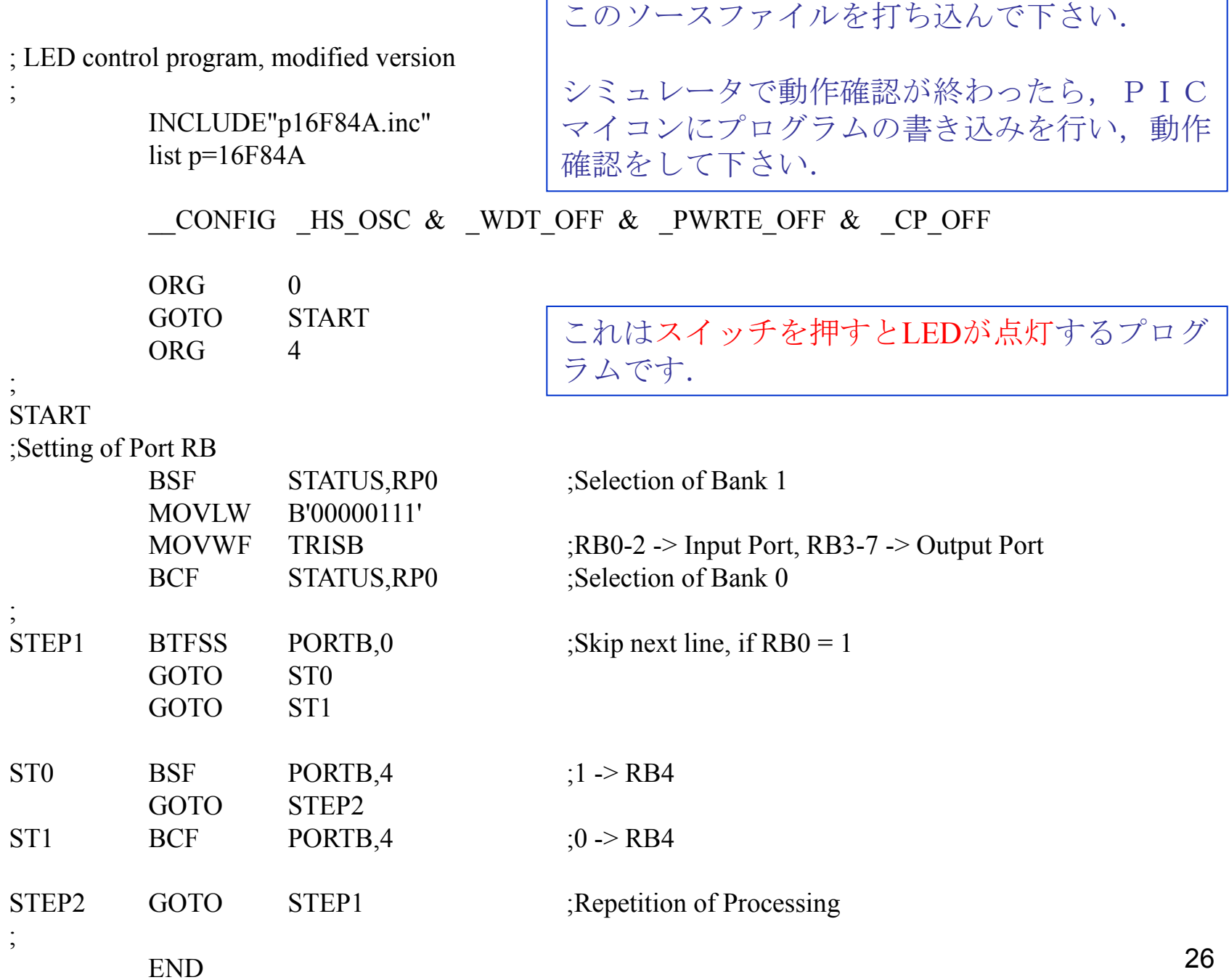

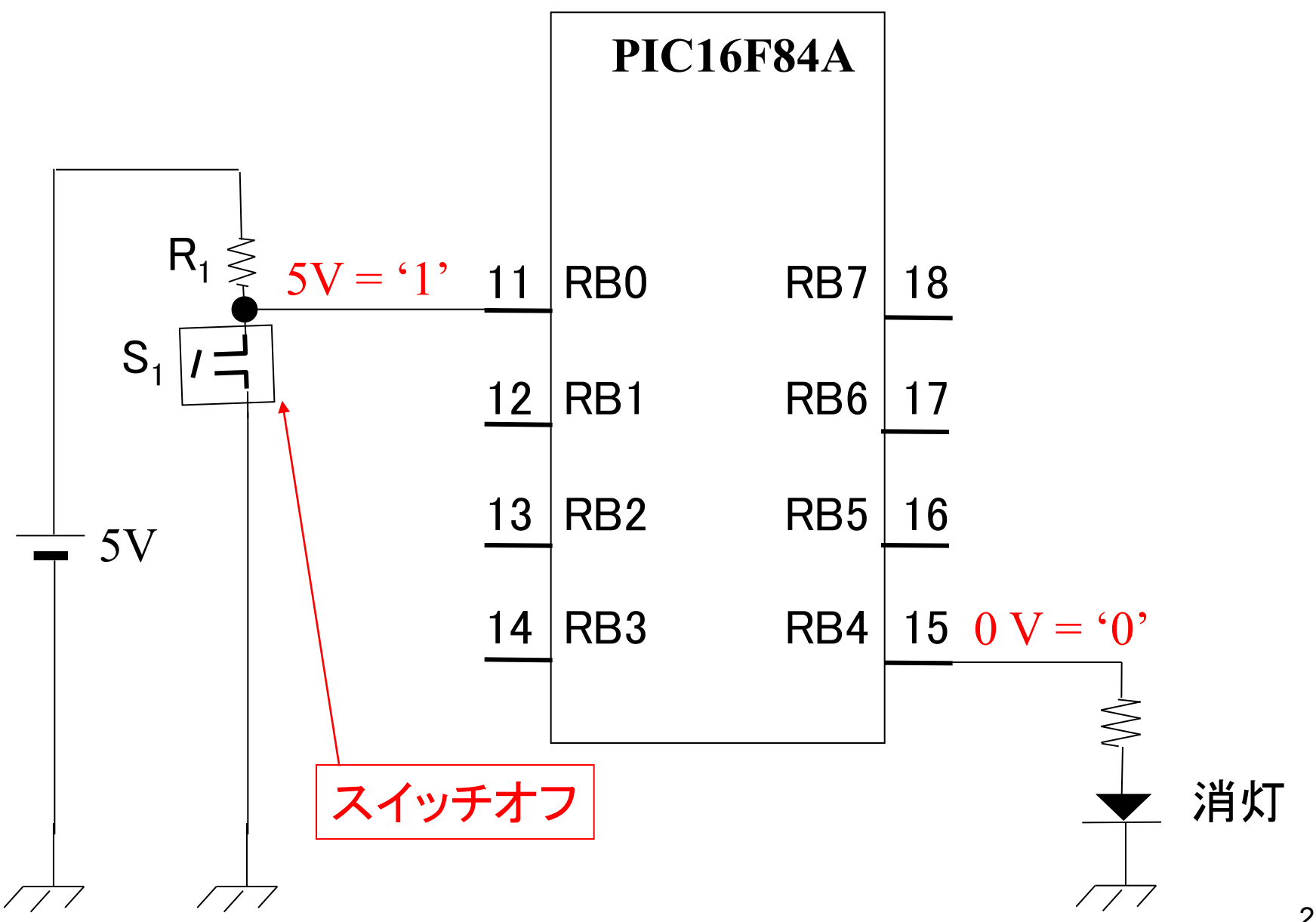

27

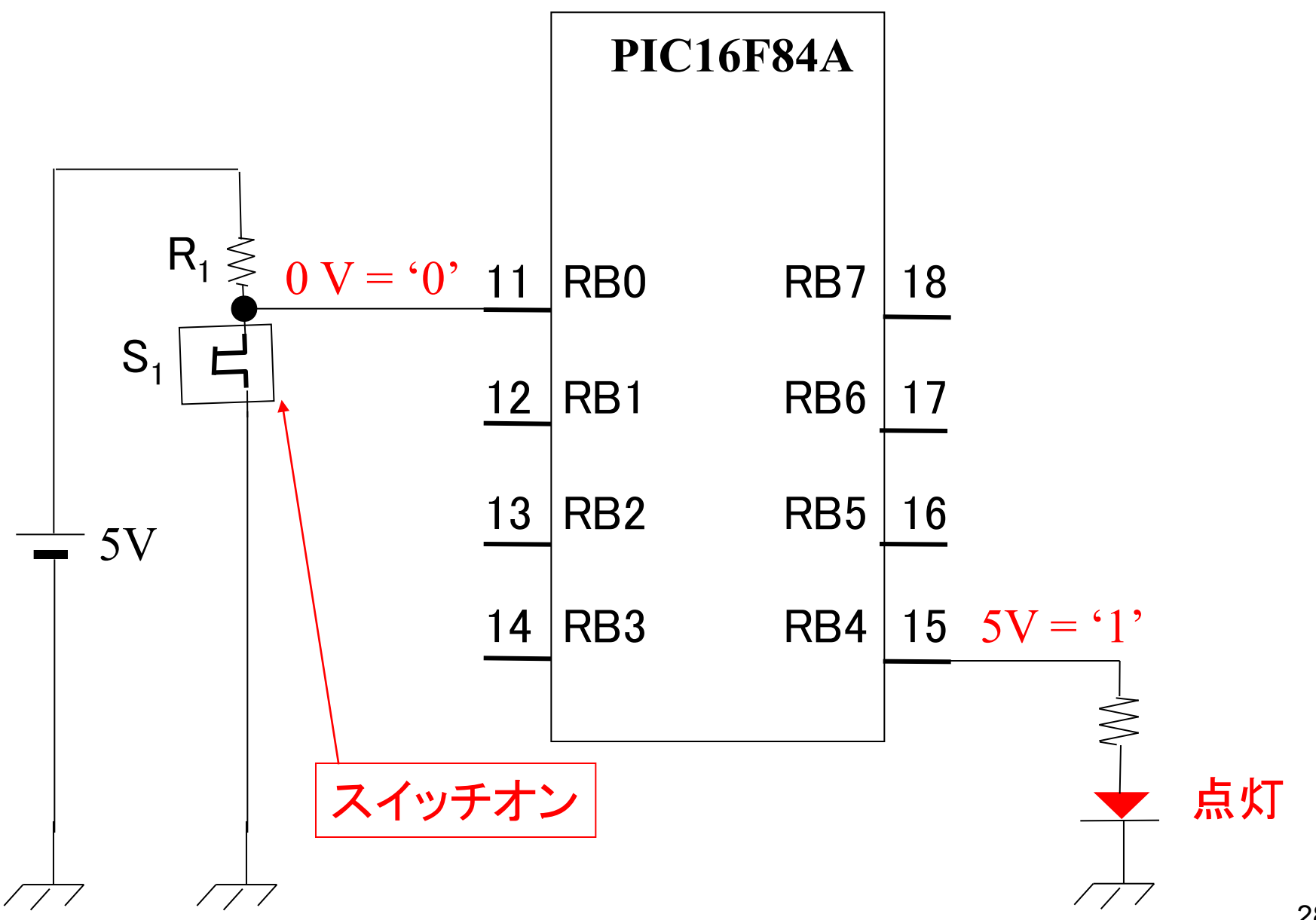

演習問題17 スイッチS1をオンにすると発光ダイオードLED1が点灯し、S1をオフ にするとLED1が消灯し, S2をオンにするとLED2が点灯し, S2をオフ にするとLED2が消灯し、S3をオンにするとLED3が点灯し、S3をオフに するとLED3が消灯するプログラムを作成せよ.

演習問題18 スイッチS1を押すと発光ダイオードLED1が点灯し、S1をオフにする と約1秒後にLED1が消灯するプログラムを作成せよ.

ヒント:以下のような時間稼ぎサブルーチンを利用する.

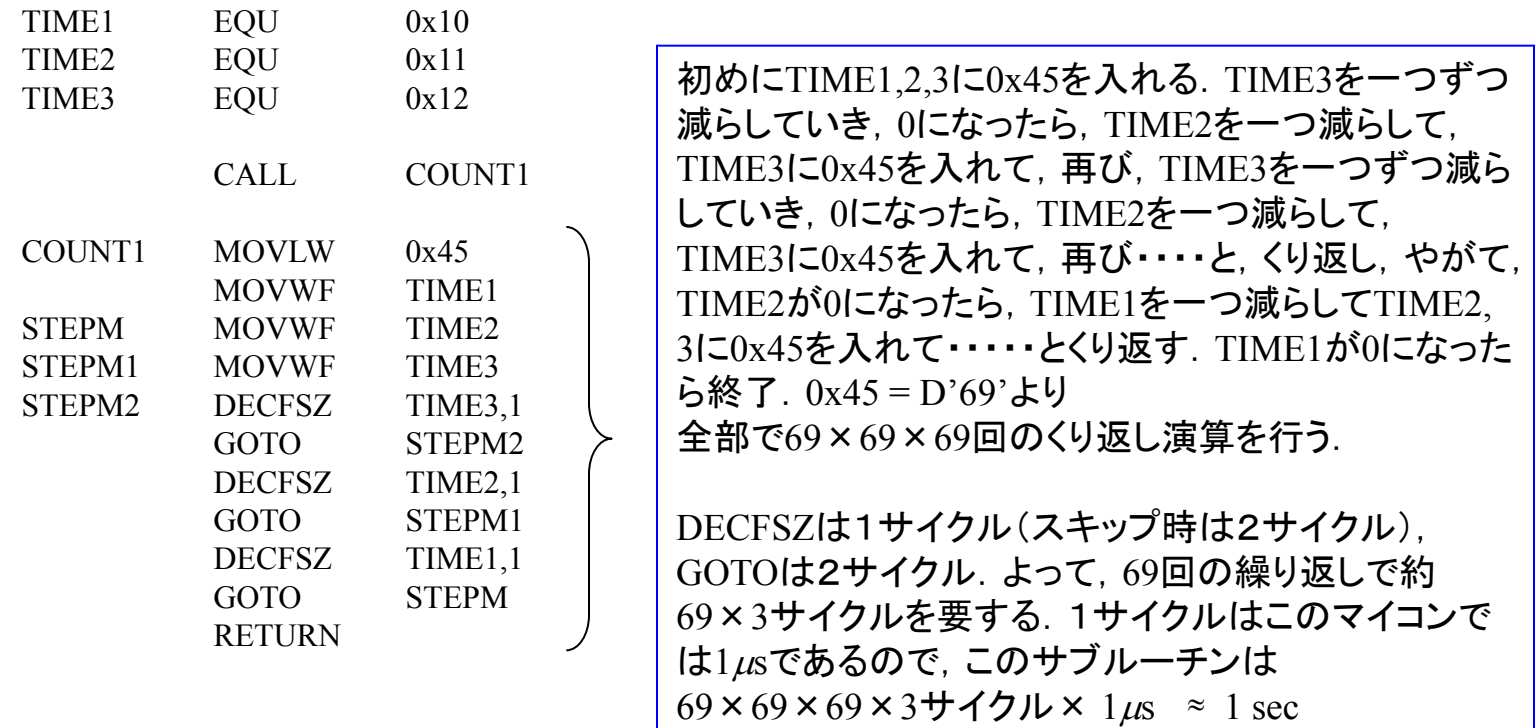

演習問題17 解答例

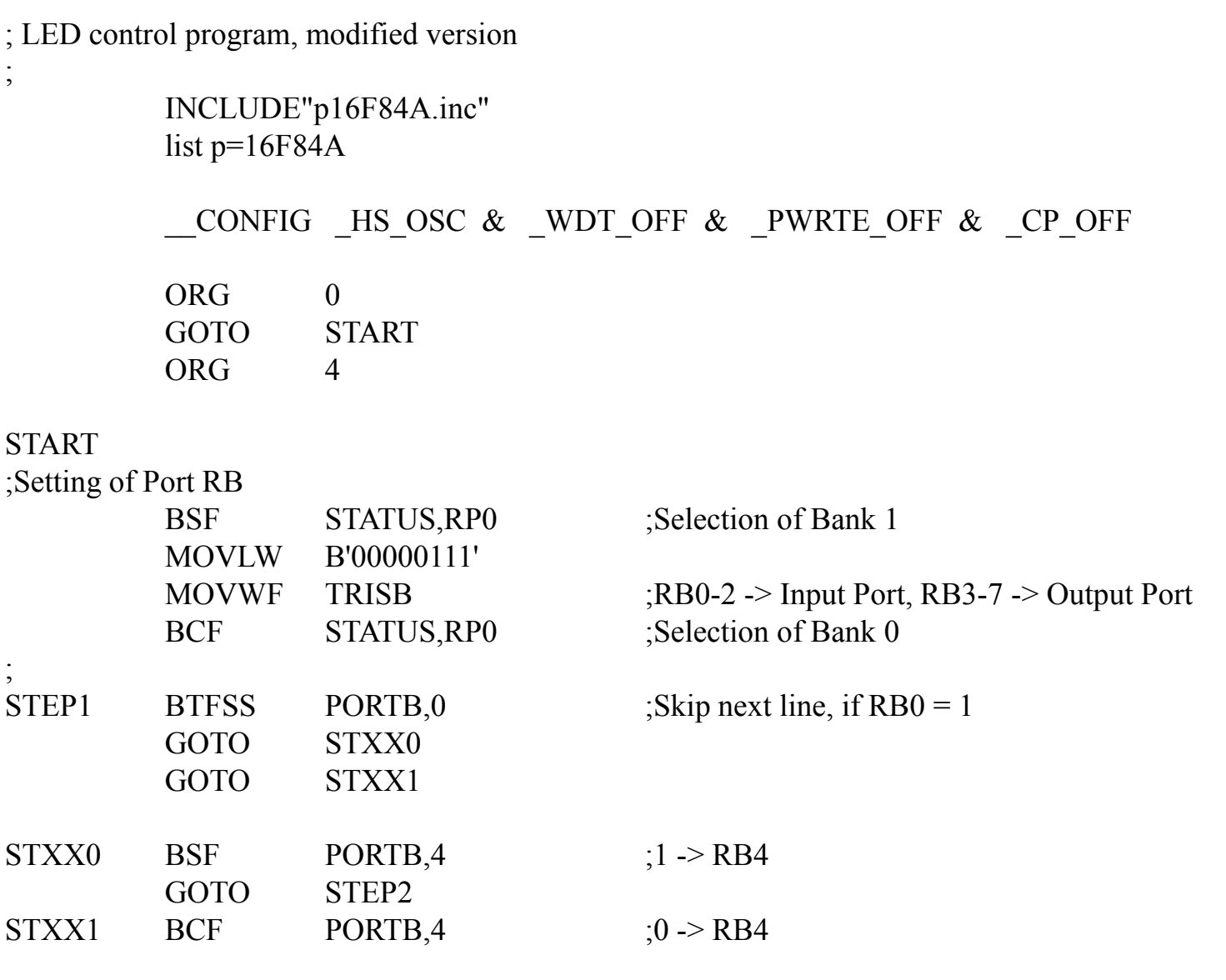

(次ページに続く)

## 演習問題17 つづき

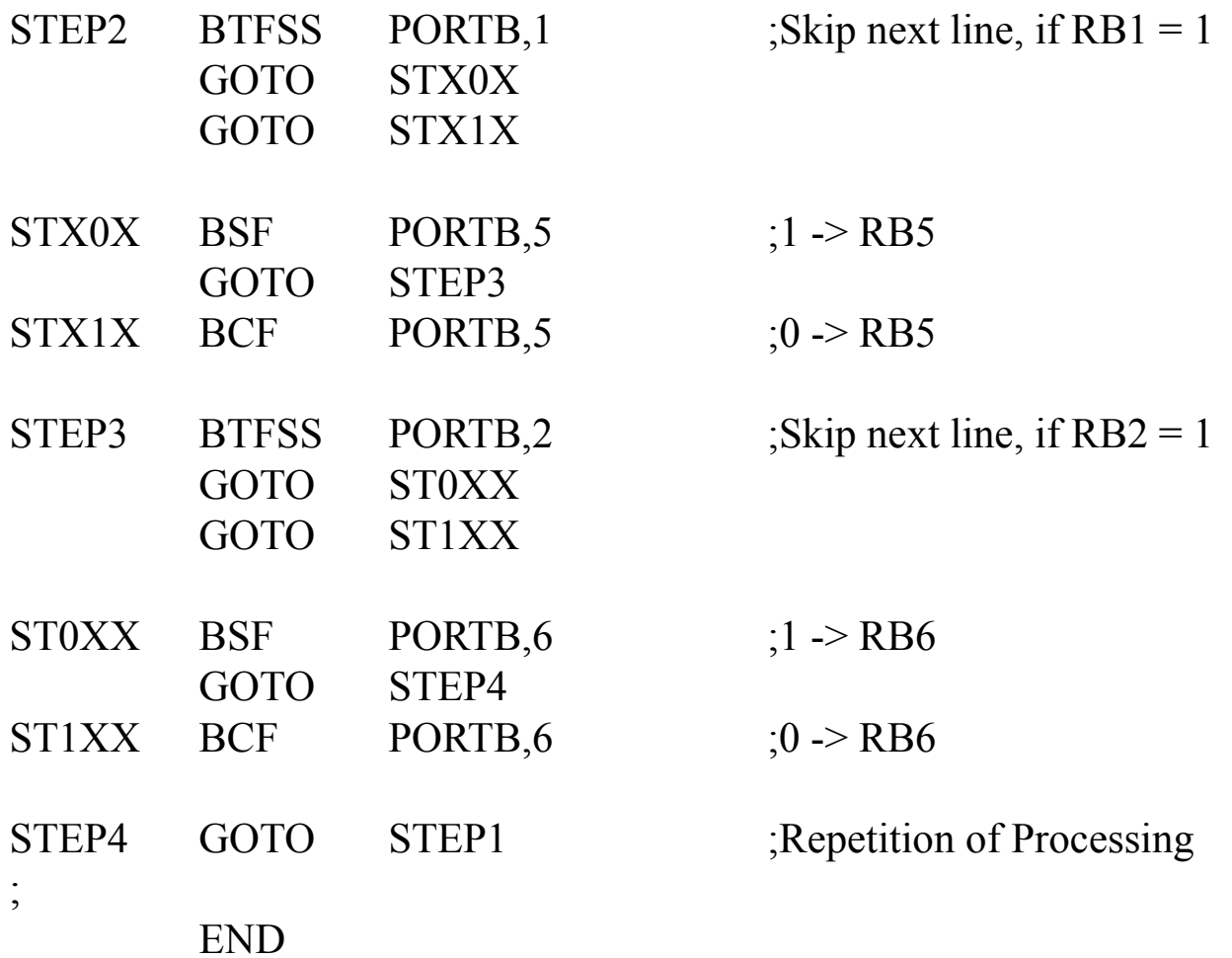

演習問題18 解答例

;

; LED control program, modified version

INCLUDE"p16F84A.inc" list  $p=16F84A$ 

\_\_CONFIG \_HS\_OSC & \_WDT\_OFF & \_PWRTE\_OFF & \_CP\_OFF TIME1 EQU 0x10 TIME2 EQU 0x11 TIME3 EQU 0x12 ORG 0 GOTO START ORG 4 START ;Setting of Port RB BSF STATUS, RP0 :Selection of Bank 1 MOVLW B'00000111' MOVWF TRISB ;RB0-2 -> Input Port, RB3-7 -> Output Port BCF STATUS, RP0 ;Selection of Bank 0 ;Main Routine STEP1 BTFSS PORTB, 0 ;Skip next line, if  $RB0 = 1$ CALL ONRTN BCF PORTB,4  $;0 > RB4$ GOTO STEP1 ;Repetition of Processing

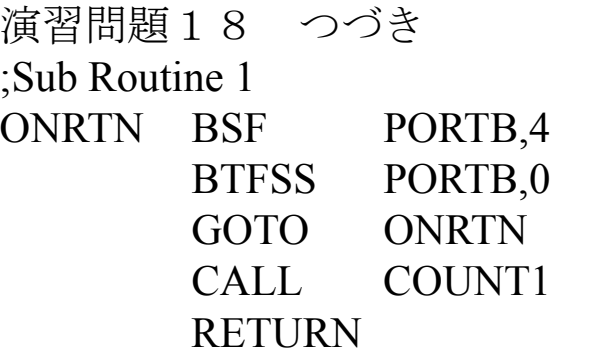

 $;1$  -> RB4  $\text{Skip}$  next line, if RB0 = 1

;Sub Routine for Time Consuming for 1 second COUNT1 MOVLW 0x02 MOVWF TIME1 STEPM MOVWF TIME2 STEPM1 MOVWF TIME3 STEPM2 DECFSZ TIME3,1 GOTO STEPM2 DECFSZ TIME2,1 GOTO STEPM1 DECFSZ TIME1,1 GOTO STEPM RETURN

END

2004年8月

## 著者: 古橋武 名古屋大学工学研究科計算理工学専攻  ${\hbox{furuhashi}\xspace\xspace}$ ose.nagoya-u.ac.jp